**FOR ATTENTION OF SHAREHOLDERS:**<br>1. Those Members, who hold shares in physical for<br>to participate in the 51<sup>st</sup> AGM or cast their vot<br>may obtain the login ID and password by seno **DR ATTENTION OF SHAREHOLDERS:**<br>1. Those Members, who hold shares in physical form or who have not registered their email address with the Company and who wish<br>to participate in the 51<sup>st</sup> AGM or cast their vote through re **TTENTION OF SHAREHOLDERS:**<br>Those Members, who hold shares in physical form or who have not registered their email address with the Company and who wish<br>to participate in the 51<sup>st</sup> AGM or cast their vote through remote e-**TTENTIONOF SHAREHOLDERS:**<br>Those Members, who hold shares in physical form or who have not registered their email address with the Company and who wish<br>Those Members, who hold shares in physical form or who have not regis **TTENTION OF SHAREHOLDERS:**<br>Those Members, who hold shares in physical form or who have not registered their email address with the Company and who wish<br>Those Members, who hold shares in physical form or who have not regis **TTENTION OF SHAREHOLDERS:**<br>Those Members, who hold shares in physical form or who have not registered their email address with the Company and who wish<br>to participate in the 51<sup>st</sup> AGM or cast their vote through remote e-**ITTENTION OF SHAREHOLDERS:**<br>Those Members, who hold shares in physical form or who have not re<br>to participate in the 51<sup>st</sup> AGM or cast their vote through remote e-<br>may obtain the login ID and password by sending scanned **TTENTIONOF SHAREHOLDERS:**<br>Those Members, who hold shares in physical form or who have not registered their email address with the Company and who wish<br>Those Members, who hold shares in physical form or who have not regis **TTENTION OF SHAREHOLDERS:**<br>Those Members, who hold shares in physical form or who have not registered their email address with the Company and who wish<br>to participate in the 51<sup>st</sup> AGM or cast their vote through remote e-**TTENTION OF SHAREHOLDERS:**<br>
Those Members, who hold shares in physical form or who have not registered their email address with the Company and who<br>
to participate in the 51<sup>st</sup> AGM or cast their vote through remote e-Vot **ITENTION OF SHAREHOLDERS:**<br>Those Members, who hold shares in physical form or who have not registered their email address with the Company and who wish<br>to participate in the 51<sup>%</sup> AGM or cast their vote through remote e-V **R ATTENTION OF SHAREHOLDERS:**<br>
1. Those Members, who hold shares in physical form or who have not registered their email address with the Company and who wish<br>
to participate in the 51<sup>\*</sup> AGM or cast their vote through r **ITENTION OF SHAREHOLDERS:**<br>
those Members, who hold shares in physical form or who have not registered their email address with the Company and<br>
on participate in the 5<sup>14</sup> AGM or cast their vote through remote e-Voting o 3. Those Members, who hold shares in physical form or who have not registered their email address with the Company and who wish to participate in the 51<sup>2</sup> AGM or cast their vote through remote e-Voting or through the e-V o participate in the 51<sup>s</sup> AGM or cast their vote through remote e-Voting or through the e-Voting system during the meeting,<br>may obtain the login ID and password by sending scanned copy of (i) a signed request letter menti may obtain the login ID and password by sending scanned copy of (i) a signed request letter mentioning the name, folio number<br>and complete address, and (ii) self attested scanned copy of the PAN Card and any document (such

- 
- 
- 
- 
- and compleve address, and my secure, and my document (storage are compulsor) and computer and are particle and any other particle are the Company: to the email<br>address of the Company investorcare@nalwasons.com,<br>and as shar Election Card, Passport, Addinar Cardy in support of the doares<br>iddress of the Company <u>investorcare@nalwasons.com.</u><br>In case shares are held in demat mode, Members may obtain<br>ii) a signed request letter mentioning their na In case shares are held in demat mode, Members may obtain the login ID and password by sending scanned copy of<br>
(i) a signed request letter mentioning their name, DP ID-Client ID (16 digit DP ID + Client ID or 16 digit ben It case states are field in definal filode, Members<br>(i) a signed request letter mentioning their name<br>(ii) self attested scanned copy of client master (ii)<br>self attested scanned copy of the PAN Card, to<br>Members are request (ii) self attested scanned copy of client master or Consolidated Demat Account statement; and<br>
(iii) self attestedscanned copy of the PAN Card, to the email address of the Company <u>investorcare@nalwasons.com</u><br>
2. Members a
- 
- 
- communications.
- The annual accounts and other related documents of the subsidiaries are available at the subsidiary company is a sepert of equity shares held in dematerialised form.<br>
2. As per provisions of the Companies Act, 2013 read wi mode and to their depository participants (DPs) in respect of equity shares held in dematerialised form.<br>As per provisions of the Companies Act, 2013 read with relevant Rules thereof, facility for making nomination is avai As per provisions of the Companies Act, 2013 read with relevant Rules thereof, facility for making nomination is available to individuals holding shares in the Company. Members holding shares in physical form may obtain No open and accessible for inspection by shareholder / investor at registered office of the Company and redistive for interest that the Company's RTA. Members holding shares in electronic form are required to approach their D

- subsidiary companies on any working day except holidays.<br>The Scrutinizer shall after the conclusion of e-Voting at the 51<sup>st</sup> AGM, first dot<br>the votes cast through remote e-Voting and shall make a consolidated scrut<br>invali subsidiary companies on any working day except holidays.<br>8. The Scrutinizer shall after the conclusion of e-Voting at the 51<sup>st</sup> AGM, first download the votes cast at the AGM and thereafter unblock<br>the votes cast through r subsidiary companies on any working day except holidays.<br>The Scrutinizer shall after the conclusion of e-Voting at the 51<sup>st</sup> AGM, first download the votes cast at the AGM and thereafter unblock<br>the votes cast through remo subsidiary companies on any working day except holidays.<br>The Scrutinizer shall after the conclusion of e-Voting at the 51<sup>st</sup> AGM, first download the votes cast at the AGM and thereafter unblock<br>the votes cast through remo subsidiary companies on any working day except holidays.<br>The Scrutinizer shall after the conclusion of e-Voting at the 51st AGM, first download the votes cast at the AGM and thereafter unblock<br>the votes cast through remote subsidiary companies on any working day exce<br>The Scrutinizer shall after the conclusion of e-<br>the votes cast through remote e-Voting and s<br>invalid votes, if any, and whether the resolut<br>person authorized by him, within 2 W subsidiarycompanies on any working day except holidays.<br>
8. The Scrutinizer shall after the conclusion of e-Voting at the 51<sup><sup>8</sup></sup> AGM, first download the votes cast at the AGM and thereafter unblock<br>
the votes cast throu subsidiary companies on any working day except holidays.<br>The Scrutinizer shall after the conclusion of e-Voting at the 51<sup>:s</sup> AGM, first download the votes cast at the AGM and thereafter unblock<br>the votes cast through remo subsidiary companies on any working day except holidays.<br>The Scrutinizer shall after the conclusion of e-Voting at the 51<sup>s</sup> AGM. first download the votes cast at the AGM and thereafter unblock<br>the votes cast through remot subsidiary companies on any working day except holidays.<br>The Scrutinizer shall after the conclusion of e-Voting at the 51<sup><sup>n</sup>. AGM, first download the votes the votes cast through remote e-Voting and shall make a consolida</sup> The Scrutinizer shall after the conclusion of e-Voting at the 51<sup>\*</sup> AGM, first download the votes cast at the AGM and thereafter unblock<br>the votes cast through remote e-Voting and shall make a consolidated scrutinizer's re
- 

The Scuttumers Viantation (in evolution) or evoting at the 3<sup>-1</sup> Kamply, in the works cast at the restore and the company is pleased to provide a scuttion has been carried or not, and such Report shall then be sent to the re voies cast uniough rethoute e-voing and shar make a consolutional statural structure is teport of the Gai votes of the notice of the Chairman or a person authorized by him, within 2 Working days from the conclusion of t many uves, r any, and whene the resolution in as been canned or lote, and such response the result of the voting forthwith.<br>
Members who wish to inspect the Register of Directors and Rey Managerial Personnel and their shar presionat the remotion of the Strutinian and the remoted of the structure of the remoted of the remoted of the remoted and their shareholding maintained under<br>section 170 of Companies Act, 2013 and Register of Contracts o Framely on the volump sharehold in spect the Register of Directors and Key Managerial Personnel and their shareholding main<br>Section 170 of Companies Act, 2013 and Register of Contracts or arrangements in which directors ar member with wall to image the require the required to interval and they mandeplane resoluted and their sharehouting fund there is the rection 170 of Companies Act, 2013 and Register of Contracts or arrangements in which di section 189 of the Companies Act, 2013 and Nelevant documents referred to in this Notice of AGM and explanatory state<br>section 189 of the Companies Act, 2013 and Relevant documents referred to in this Notice of AGM and exp date of AGM in electronic mode can send an email to <u>investorcare@nalwasons.com</u>.<br> **NSTRUCTIONS FOR E-VOTING:**<br>
Pursuant to Section 108 of the Companies Act, 2013 read with the Companies (Management and Administration) Rul **NSTRUCTIONS FOR E-VOTING:**<br>Pursuant to Section 108 of the Companies Act, 2013 read with the Companies (Management and Administration) Rules, 2014 and as<br>amended, the Company is pleased to provide remote e-voting facility **NSTRUCTIONS FOR E-VOTING:**<br>Pursuant to Section 108 of the Companies Act, 2013 read with the Companies (Management and Administration) Rules, 2014 and as<br>amended, the Company is pleased to provide remote e-voting facility **NSTRUCTIONS FOR E-VOTING:**<br>
Pursuant to Section 108 of the Companies Act, 2013 read with the Companies (Management and Administration) Rules, 2014 and as<br>
arenended, the Company is pleased to provide remote e-voting faci Pursuant to Section 108 of the Companies Act, 2013 read with the Companended, the Company is pleased to provide remote e-voting facility to resolutions mentioned in the Notice of the 51<sup>st</sup> AGM of the Company to Company ha

amended, the Company is pleased to provide remote e-voting facility to enable the members to cast their votes electronically on the resolutions mentioned in the Notice of the 51<sup>%</sup> AGM of the Company has appointed Mr. Raje resolutions mentioned in the Notice<br>Company has appointed Mr. Rajesh<br>Scrutinizer for conducting the remo<br>shareholders/ beneficial owners shall<br>The Member(s) requiring any assista<br>Rajiv Ranjan (AVP) at the designate<br>The rem Company has appointed wir. Rajent sang, (wellned the entitled to the Shareholders who have already and properties and evoting the and evoting during the GGM in a fair and transparent manner. The list<br>shareholders/ benefici The Member(s) requiring any assistance with regard to use of technology for remote e-voting during the Rajiv Ranjan (AVP) at the designated email ID: rajiv.ranjan@linkintime.co.in or contact at 022-49186000<br>The remote e-vo The remote e-voting period will commence on 27<sup>th</sup> September, 2022 at 9.00 a.m. (IST) and ends on 29<sup>th</sup> September, 2022 at 5.00 p.m.<br>(IST). During this period shareholders of the Company, holding shares either in physical From the following the strength and the below mentioned by CISI. During this period shareholders of the Company, holding shares either in physical form or in off date  $23^{rd}$  September, 2022, may cast their vote electroni

Private Limited ("Link Intime") for voting thereafter. Once the vote on a resolution is cast by a Member, whether partially or otherwise, it shall not be allowed to change subsequently.<br>
Voting has to be done for each item otherwise, it shall not be allowed to change subsequently.<br>
Voting has to be done for each item of the Notice separately. In case you do not desire to cast your vote on any specific item, it will be<br>
treated as "ABSTAINED" Voting has to be done for each<br>treated as "ABSTAINED".<br>Shareholders who have alread<br>**Process and manner for atte**<br>Shareholders/Members are v<br>being provided by Link Intim<br>1. Facility for joining the Alfor the Annual General

Example of the Annual General Meeting date would not be entitled to vote during the meeting.<br> **Process and manner for attending the Annual General Meeting through InstaMeet:**<br>
Shareholders/Members are entitled to attend an Shareholders who have already voted prior to the meeting date would not be entitled to vote during the meeting.<br> **Process and manner for attending the Annual General Meeting through InstaMeet:**<br>
Shareholders/Members are en **Process and manner for attending the Annual General Meeting through InstaMeet:**<br>Shareholders/Members are entitled to attend and participate in the Annual General Meeting<br>being provided by Link Intime by following the belo Shareholders/Members are entitled to attend and participate in the Annual General Meeting through VC/OAVM Facility<br>being provided by Link Intime by following the below mentioned process:<br>1. Facility for joining the Annual Shareholders/Members are entitled to attend and participate in the Annual being provided by Link Intime by following the below mentioned process:<br>
1. Facility for joining the Annual General Meeting through VC/OAVM sh<sub>i</sub>for 1. Facility for joining the Annual General Meeting through VC/OAVM shall open 15 minutes before the tim<br>for the Annual General Meeting and shall be kept open till the expiry of 15 minutes after the schedule time<br>first basi 1.Facility for joining the Annual General Meeting through VC/OAVM shall open 15 minutes before the time<br>for the Annual General Meeting and shall be kept open till the expiry of 15 minutes after the schedule time o<br>first b First basis.<br>
2. Shareholders/Members with >2% shareholding, Promoters, Institutional Investors, Directors, KMPs, Chairpe<br>
Audit Committee, Nomination and Remuneration Committee, Stakeholders Relationship Committee and Aud For Shareholders/Members with >2% shareholding, Promoters, Institutional Investors, Directors, KMPs, Chairpersons of<br>
Audit Committee, Nomination and Remuneration Committee, Stakeholders Relationship Committee and Auditor 9. Shareholders/Members with >2% shareholding, Promoters, Institutional Investors, Directors, KMPs, Chairpersons of Audit Committee, Nomination and Remuneration Committee and Auditors etc.<br>
Audit Committee Moniation and

lit Committee, Nomination and Remunera<br>
position of the meeting without restric<br>
Shareholders/ Members will be provided<br>
ails and attend the Annual General Meeting<br>
pen the internet browser and launch the U<br>
Select the **"C** 

- 
- 

• Shareholders/ members holding shares in **physical form shall provide** Folio Number registered with the Company<br>**B. PAN:** Enter your 10-digit Permanent Account Number (PAN) (Members who have not updated their PAN with the **B. PAN:** Enter your 10-digit Permanent Account Number (PAN) (Members vho have not updated their PAN with the Company<br>**B. PAN:** Enter your 10-digit Permanent Account Number (PAN) (Members who have not updated their PAN wit Shareholders/ members holding shares in **physical form shall provide** Folio Number registered with the Company shall use the sequence number (PAN) (Members who have not updated their PAN v<br>Depository Participant (DP)/ Comp **C. Shareholders/ members holding shares in <b>physical for<br>
<b>B. PAN:** Enter your 10-digit Permanent Account Number<br>
Depository Participant (DP)/ Company shall use the sequer<br> **C. Mobile No.:** Enter your mobile number.<br> **D.** Shareholders/ members holding shares in **physical form shall provide** Folical **B. PAN:** Enter your 10-digit Permanent Account Number (PAN) (Members we Depository Participant (DP)/ Company shall use the sequence number pr 9. Shareholders/ members holding shares in **physical form shall provide** Folio Number registered with the Company<br>
19. PAN: Enter your 10-digit Permanent Account Number (PAN) (Members who have not updated their PAN with t

9<br> **Please refer by the Four 10-digit Permanent Account Number (PAN) (Members who have not updated their PAN with the<br>
Depository Participant (DP)/ Company shall use the sequence number provided to you, if applicable.<br>
<b>C** • Shareholders/ members holding shares in **physical form shall provide** Folio Number registered with the Company<br> **B. PAN:** Enter your 10-digit Permanent Account Number (PAN) (Members who have not updated their PAN with t **Example 1.** Shareholders/ members holding shares in **physical form shall provide** Folio Number registered with the Company<br> **B. PAN:** Enter your 10-digit Permanent Account Number (PAN) (Members who have not updated their website. **B. PAN:** Enter your 10-digit Permanent Account Number (PAN) (Members who have not updated their PAN v<br>Depository Participant (DP)/ Company shall use the sequence number provided to you, if applicable.<br> **C. Mobile No.:** En **C. Mobile No.:** Enter your mobile number.<br> **D. Email ID:** Enter your email id, as recorded with your DP/Company.<br>  $\triangleright$  Click "Go to Meeting" (You are now registered for InstaMeet and your attendance is marked for the m **D. Email ID:** Enter your email Id, as recorded with your DP/Company.<br>  $\triangleright$  Click "Go to Meeting" (You are now registered for InstaMeet and your attendance is marked for the meeting).<br>
Please refer below instructions fo A Click "Go to Meeting" (You are now registered for InstaMeet A<br> *Please refer below instructions for the software requirements and would be used to attend the meeting. Please read the instruction call upon the InstaMeet* Pleaserefer below instructions for the software requirements and kindly ensure to install the same on the device would be used to attend the meeting. Please read the instructions carefully and participate in the meeting.

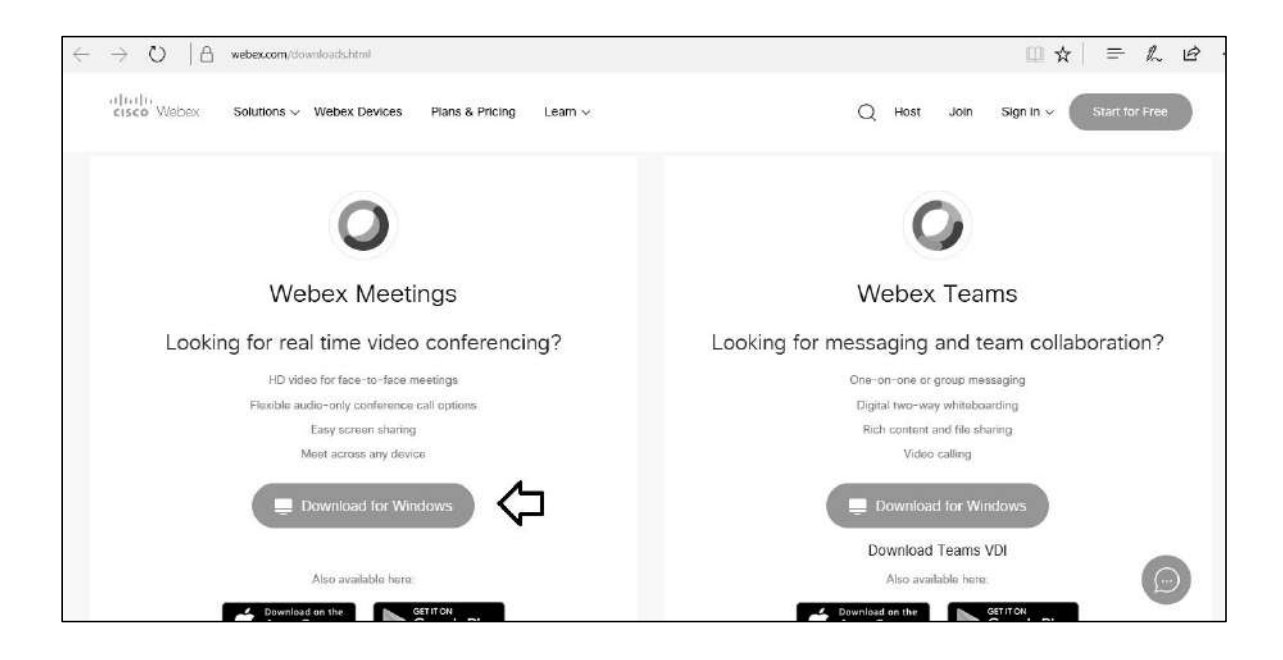

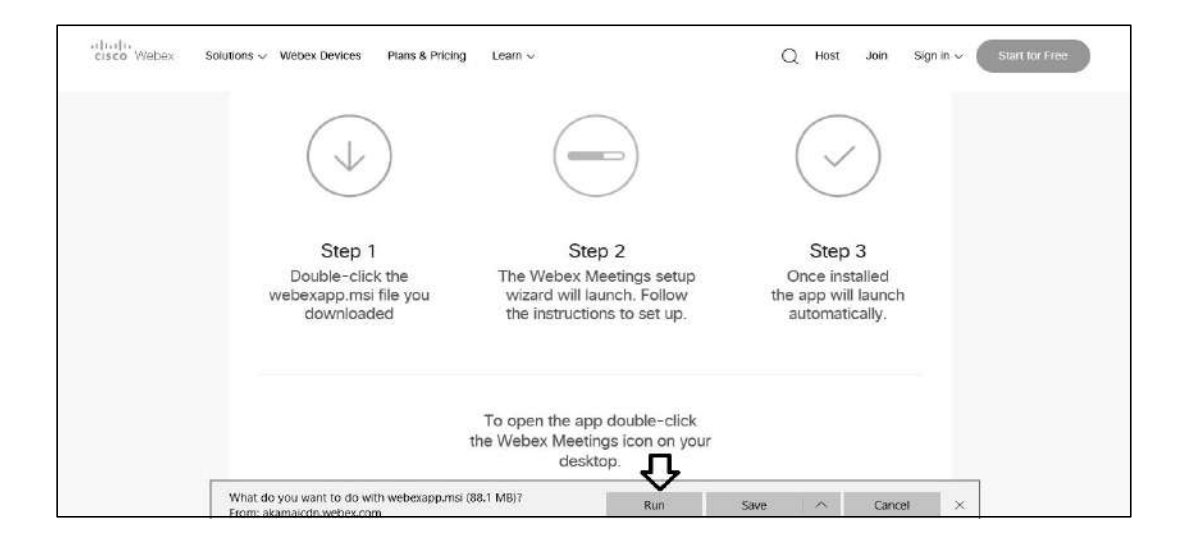

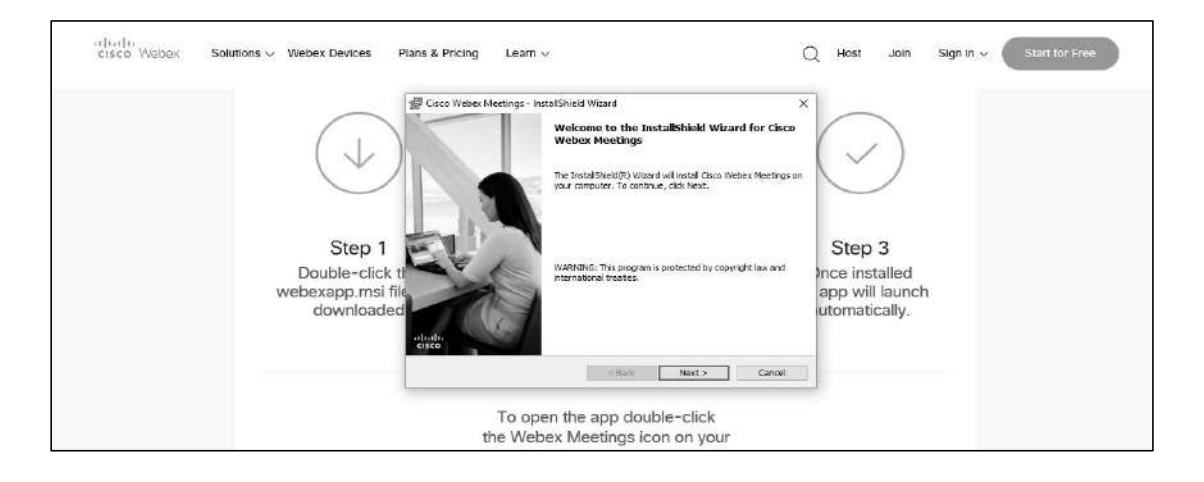

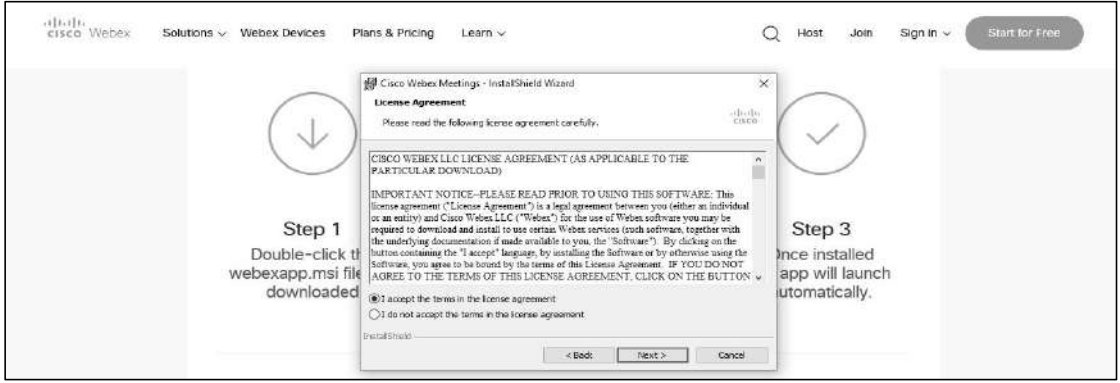

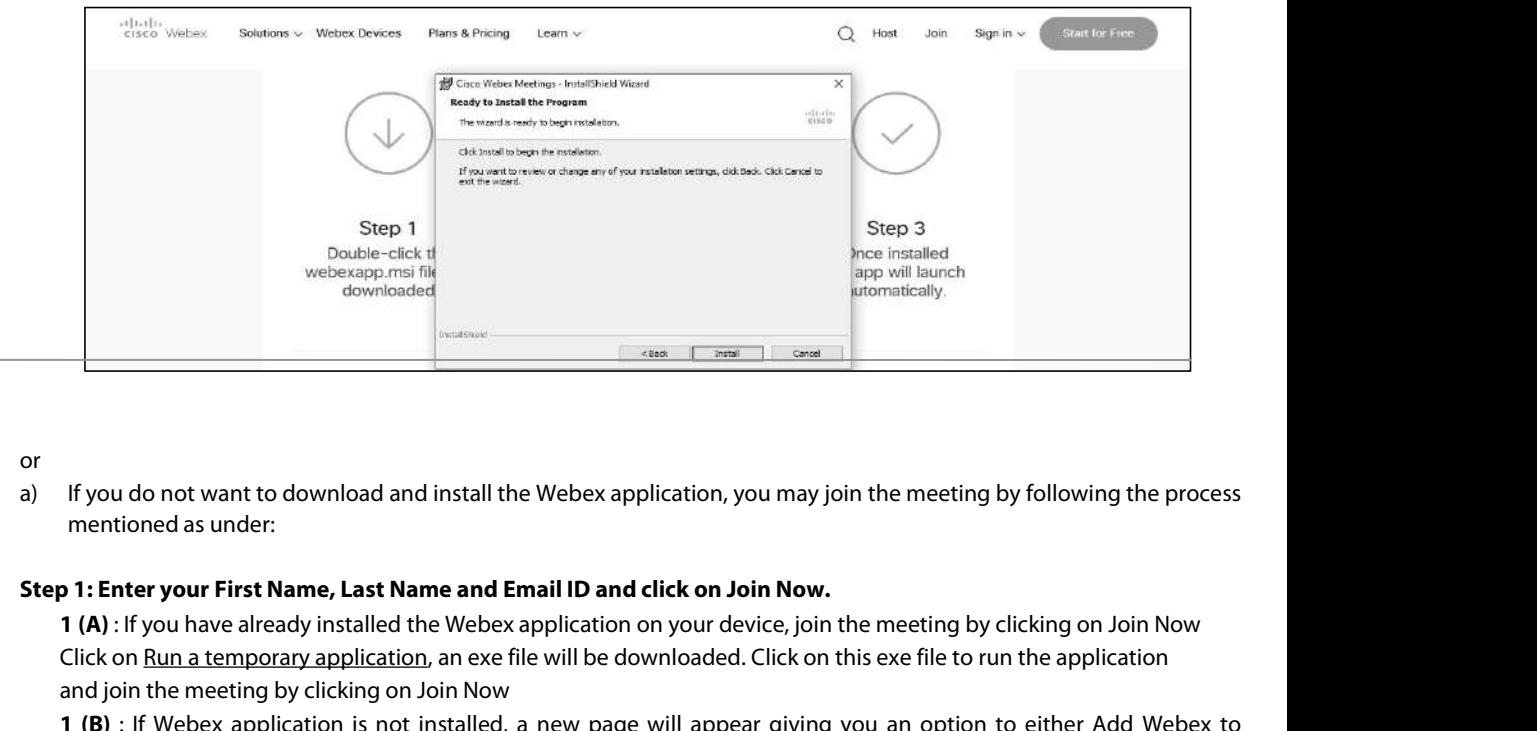

or

downloaded<br>
Fiyou do not want to download and install the Webex application, you may join the meeting by following the process<br>
mentioned as under:<br> **1 : Enter your First Name, Last Name and Email ID and click on Join Now. ExerciseConstitution**<br> **and install the Webex application, you may join mettioned as under:**<br> **and Email ID and click on Join Now.**<br> **and All :** If you have already installed the Webex application on your device, join **1 1 (B) 1 (B)** : **If you do not want to download and install the Webex application, you may join the meeting by following the process mentioned as under:<br>
<b>1 : Enter your First Name, Last Name and Email ID and click on Jo** If you do not want to download and install the Web<br>mentioned as under:<br>**D 1: Enter your First Name, Last Name and Email II**<br>**1 (A)** : If you have already installed the Webex applic<br>Click on <u>Run a temporary application</u>,

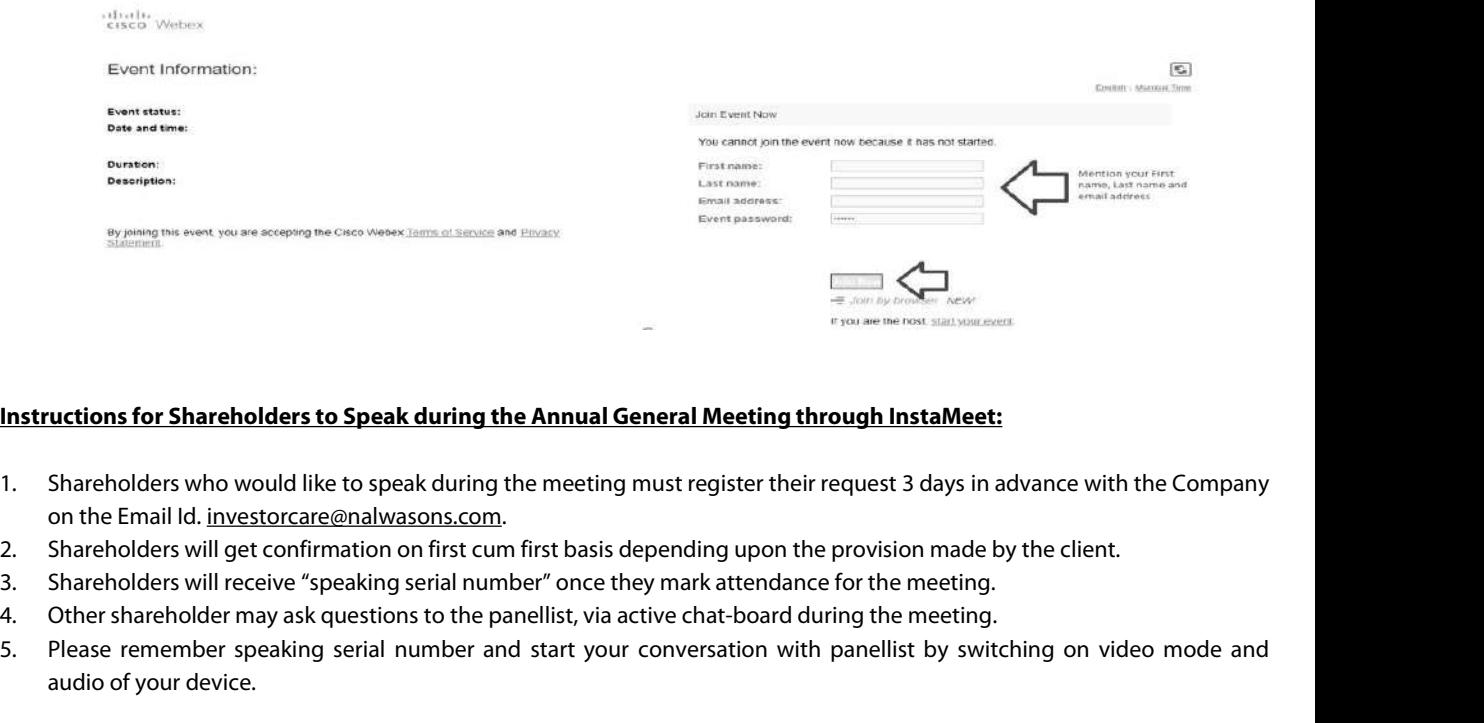

- Solutions for Shareholders to Speak during the Annual General Meeting through InstaMeet:<br>
1. Shareholders who would like to speak during the meeting must register their request 3 days in advance with the Company<br>
2. Shareh uctions for Shareholders to Speak d<br>Shareholders who would like to speak<br>on the Email Id. <u>investorcare@nalwasc</u><br>Shareholders will get confirmation on<br>Shareholders will receive "speaking se<br>Other shareholder may ask questi
- 
- 
- 
- 

Shareholders are requested to speak only when moderator of the meeting/ management will announce the name and serial<br>number for speaking.<br>Instructions for Shareholders/ Members to Vote during the Annual General Meeting thr <u>Shareholders are requested to spea<br>number for speaking.<br>Instructions for Shareholders/ Me</u> Shareholders are requested to speak only when moderator of the meeting/management will announce the name and s<br>number for speaking.<br>**Instructions for Shareholders/ Members to Vote during the Annual General Meeting through** Shareholders are requested to speak only when moderator of the meeting/ management will announce the name and serial<br>Instructions for Shareholders/ Members to Vote during the Annual General Meeting through InstaMeet:<br>Once Shareholders are requested to speak only when moderator of the meeting/management will a<br>number for speaking.<br>Instructions for Shareholders/Members to Vote during the Annual General Meeting through<br>Once the electronic voti Shareholders are requested to speak only when moderator of the meeting/management will is<br> **Instructions for Shareholders/Members to Vote during the Annual General Meeting throug<br>
Once the electronic voting is activated by** Shareholders are requested to speak only when moderator of the meeting/ management will announce the name and serial<br>number for speaking..<br>Instructions for Shareholders/ Members to Vote during the Annual General Meeting th areholders are requested to speak only when moderator of the meeting/ man<br>mber for speaking.<br>**tructions for Shareholders/ Members to Vote during the Annual General M**<br>ce the electronic voting is activated by the scrutinize

Shareholders are requested to speak only when moderator of the meeting/ management will announce the name and senal<br> **Instructions for Shareholders/ Members to Vote during the Annual General Meeting through InstaMeet:**<br>
On number for speaking.<br>
Instructions for Shareholders/ Members to Vote during the Annual General Meeting through InstaMeet:<br>
Once the electronic voting is activated by the scrutinizer/ moderator during the meeting, sharehold

- 
- 
- 
- 
- **tructions for Shareholders/ Members to Vote during the Annual General N**<br>ce the electronic voting is activated by the scrutinizer/ moderator during the<br>t exercised their vote through the remote e-voting can cast the vote **Instructions for Shareholders/ Members to Vote during the Annual General Meeting, shareholders/ members who have not exercised their vote through the remote e-voting can cast the vote as under:<br>
1. On the Shareholders VC** ce the electronic voting is activated by the scrutinizer/ moderator during the meeting, shareholders/ members who have<br>texercised their vote through the remote e-voting can cast the vote as under:<br>On the Shareholders VC pa ce the electronic voting is activated by the scrutinizer/ mote exercised their vote through the remote e-voting can cast t<br>On the Shareholders VC page, click on the link for e-Voting "<br>Enter your 16 digit Demat Account No. not exercised their vote through the remote e-voting can cast the vote as under:<br>
1. On the Shareholders VC page, click on the link for e-Voting "Cast your vote"<br>
2. Enter your 16 digit Demat Account No. / Folio No. and OT
- 

On the Shareholders VC page, click on the link for e-Voting "Cast your vote"<br>
Enter your T6 digit Demat Account No. / Folio No. and OTP (received on the registered mobile number/ registered email ld)<br>
Freceived during regi Enter your 16 digit Demat Account No. / Folio No. and OTP (received on the registered mobile number/ registered email ld)<br>received during registration for InstaMEET and click on "Submit".<br>After successful login, you will s received during registration for InstaMEET and click on 'Submit'.<br>After successful login, you will see "Resolution Description" and against the same the option "Favour/ Against" for voting.<br>Cast your vote by selecting appr After successful login, you will see "Resolution Description" and against the same the option "Favour/ Against" for voting.<br>Cast your vote by selecting appropriate option i.e. "Favour/Against" as desired. Enter the number Cast your vote by selecting appropriate option i.e. "Favour/Against" as desire<br>represents no. of votes) as on the cut-off date under 'Favour/Against'.<br>After selecting the appropriate option i.e. Favour/Against as desired a After selecting the appropriate option i.e. Favour/Against as desired and you have decided to vote, click on "Save". A confirmition box will be displayed. If you wish to confirm your vote, click on "Gonfirm", else to chang confirmation box will be disple<br>"Back" and accordingly modify<br>Once you confirm your vote on<br>**Note:** Shareholders/ Members<br>casted their vote on the Resolt<br>to vote through e-Voting facil<br>prior to the Annual General Me<br>Howeve Once you confirm your vote on the resolution, you will not be allowed to modify or change your vote subsequently.<br> **Note:** Shareholders/ Members, who will be present in the Annual General Meeting through InstaMeet facility **Note:** Shareholders/ Members, who will be pre<br>casted their vote on the Resolutions through re<br>to vote through e-Voting facility during the m<br>prior to the Annual General Meeting will be elig<br>However, they will not be eligi Please note that Shareholders/ Members connecting from Mobile Devices or Tablets or through Laptops connected their vote on the Resolutions through remote e-Voting and are otherwise not barred from doing so, shall be eligi Experience Audio/Visual loss due to fluctuation in their network. It is therefore recommended to vote through e-Voting facility during the meeting. Shareholders/ Members who have voted through Remote e-Voting<br>prior to the

stable Wi-FI or LAN connection or unity and the Metting will be eligible to attend/ participate in the Annual General Meeting will be eligible to attend/ participate in the Annual 4<br>However, they will not be eligible to vo Islametholders/Members are encouraged to join the Meeting through Tablets/ Laptops connected through broadband for<br>Bhareholders/ Members are required to use Internet with a good speed (preferably 2 MBPS download stream) t Shareholders/ Members are encouraged to join the Meeting through<br>better experience.<br>Shareholders/ Members are required to use Internet with a good speed<br>disturbance during the meeting.<br>Please note that Shareholders/ Member Shareholders/ Members are required to use Internet with a good speed (preferably 2 MBPS download stream) to avoid any<br>disturbance during the meeting.<br>Please note that Shareholders/ Members connecting from Mobile Devices or Shareholders/Members are required to use Internet with a good speed (preferably 2 MBPS download st<br>disturbance during the meeting.<br>Please note that Shareholders/Members connecting from Mobile Devices or Tablets or through

Please note that Shareholders/ Members connecting from Mobile Devices or Tablets or through Laptops connecting via<br>Mobile Hotspot may experience Audio/Visual loss due to fluctuation in their network. It is therefore recomm Please note that Shareholders/ members connecting from Mobile Devices or Tablets or through Laptops connecting via<br>Mobile Hotspot may experience Audio/Visual loss due to fluctuation in their network. It is therefore recomm Participants.

Shareholders are advised to update their mobile number and email Id in their demat accounts to access e-Voting facility.<br>Login method for Individual shareholders holding securities in demat mode/ physical mode is given bel

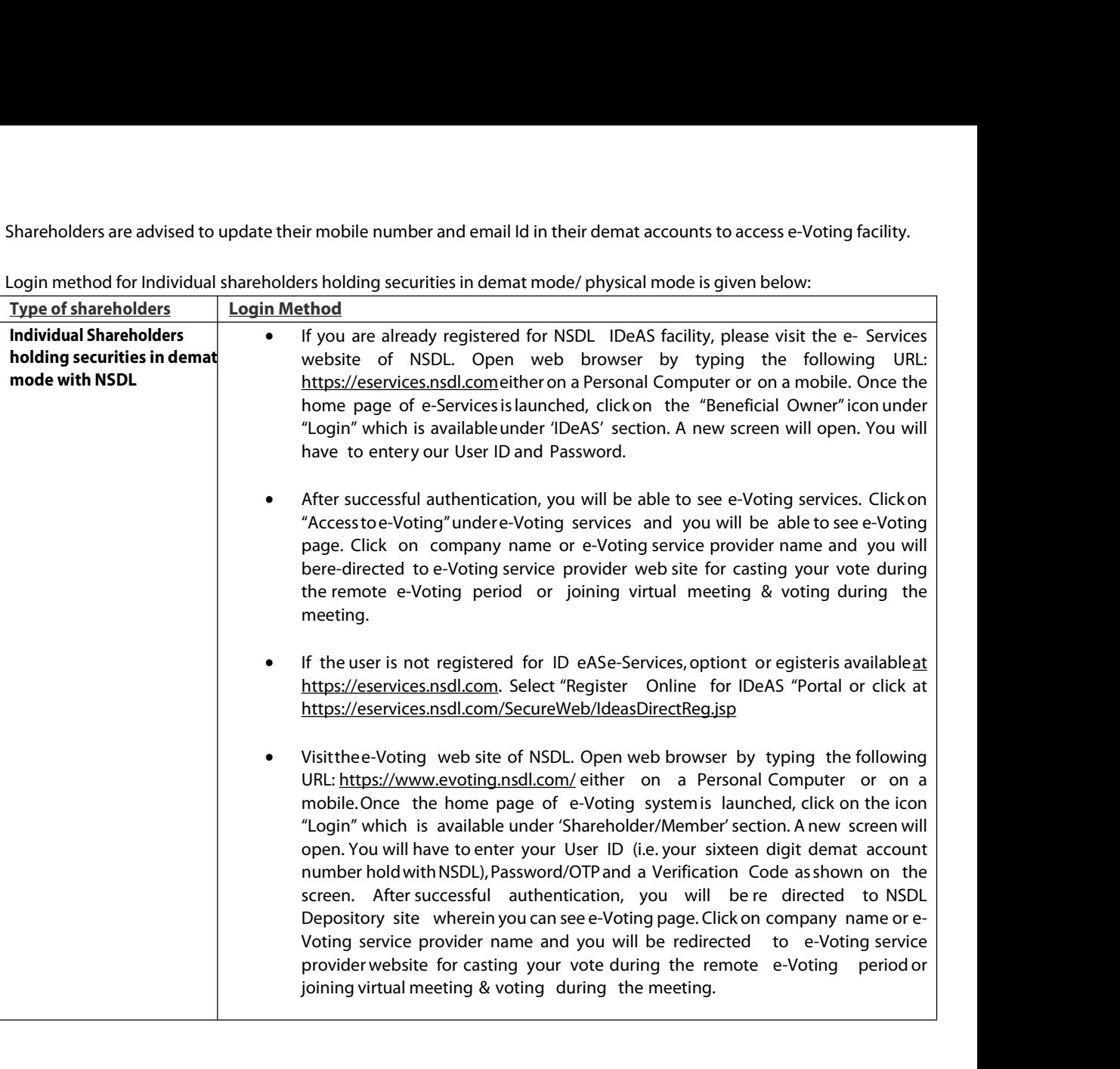

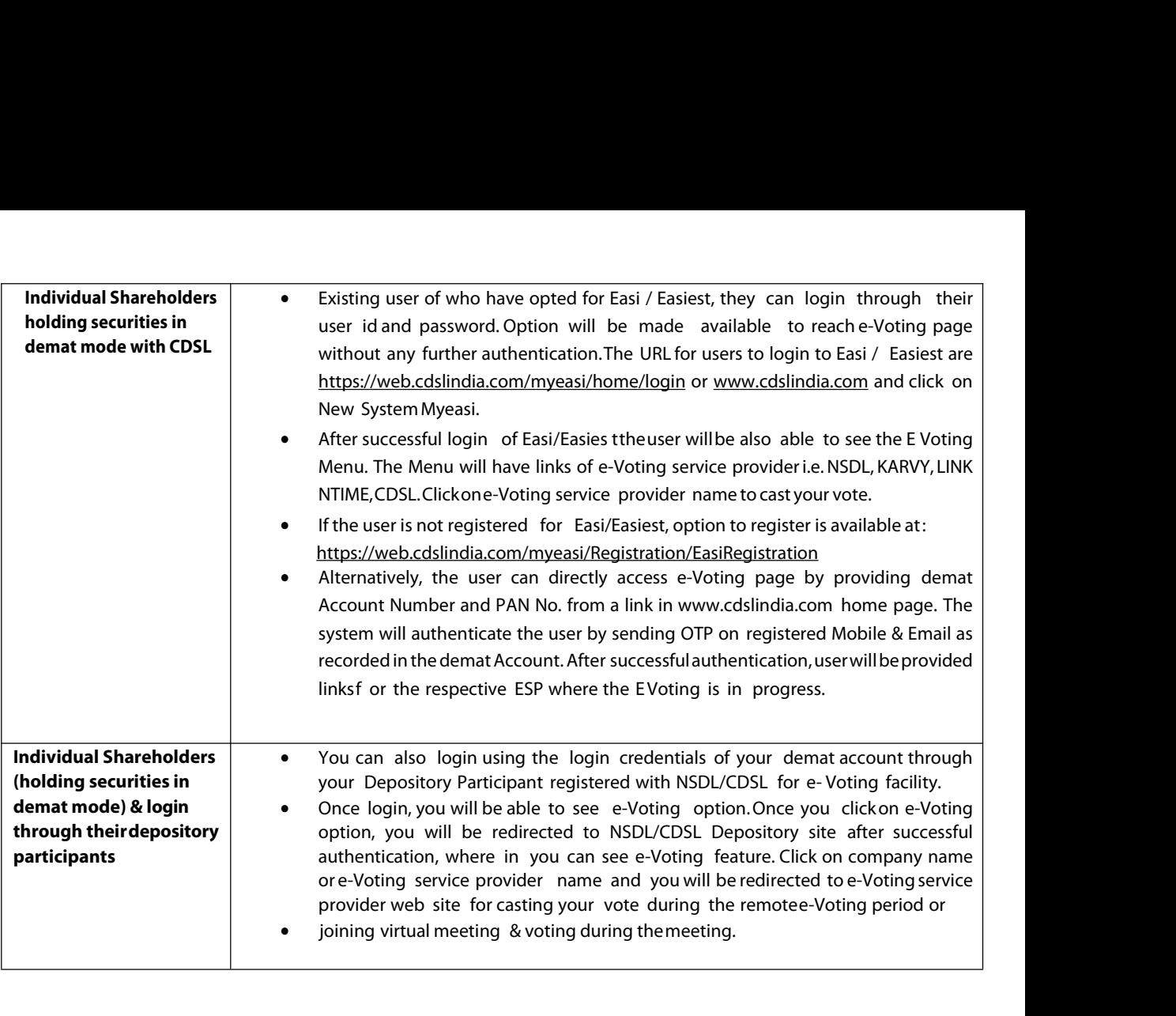

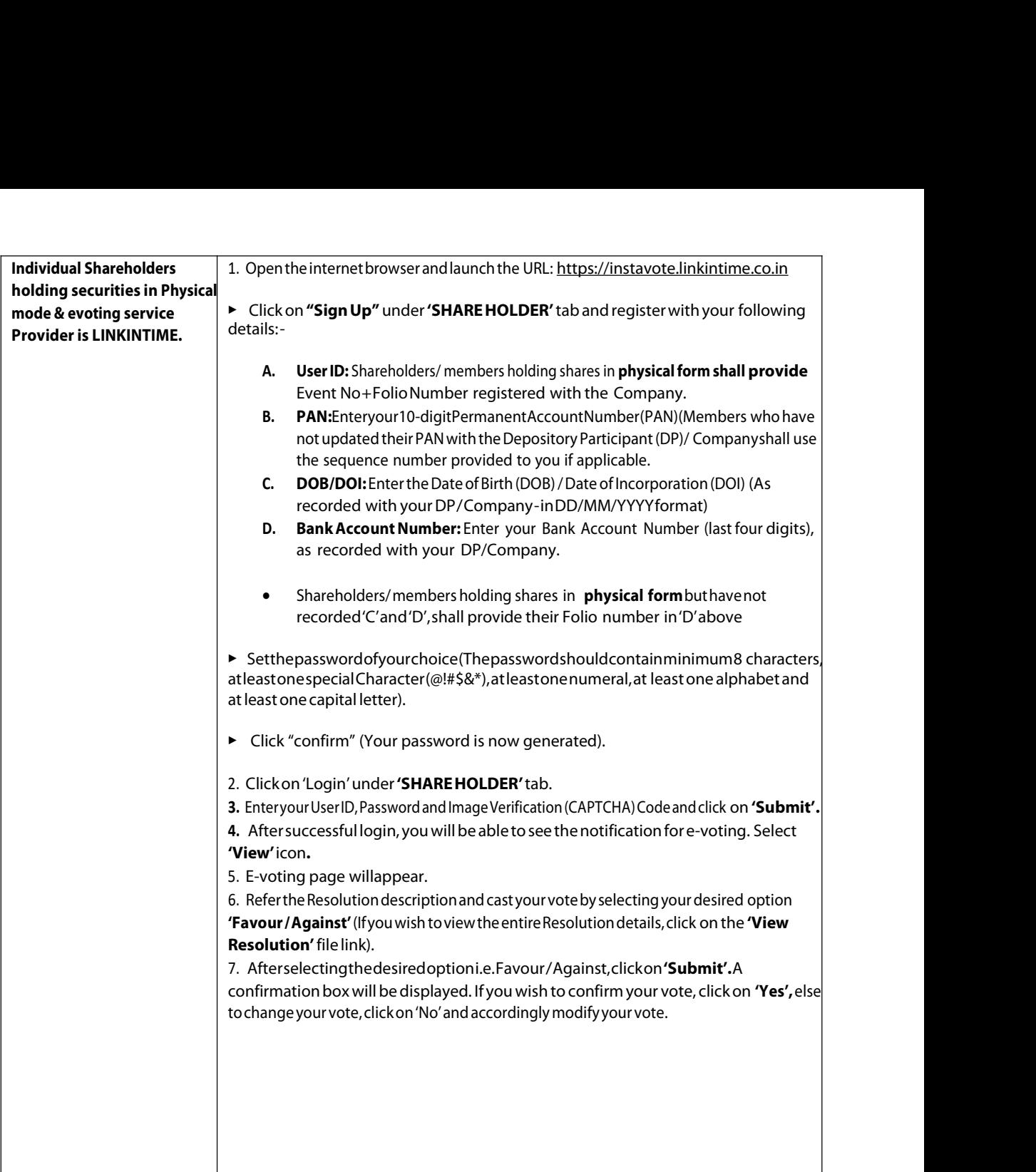

**Institutional shareholders:**<br>Institutional shareholders (i.e. other thai<br>LIIP Lat <u>https://instavote.linkintime.co.</u> **Institutional shareholders:**<br>Institutional shareholders (i.e. other than Individuals, HUF, NRI etc.) and Custodians are required to log on the e- voting system of<br>LIIP Lat <u>https://instavote.linkintime.co.in</u> and register **Institutional shareholders:**<br>Institutional shareholders (i.e. other than Individuals, HUF, NRI etc.) and Custodians are required to log on the e-voting system of<br>LIIP Lat <u>https://instavote.linkintime.co.in</u> and register **Institutional shareholders:**<br>Institutional shareholders (i.e. other than Individuals, HUF, NRI etc.) and Custodians are required to log on the e-voting system of<br>LIIP Lat https://instavote.linkintime.co.in and register th **Institutional shareholders:**<br>
Institutional shareholders (i.e. other than Individuals, HUF, NRI etc.) and Custodians are required to LIIP Lat https://instavote.linkintime.co.in and register themselves as **'Custodian /Mutu Institutional shareholders:**<br>Institutional shareholders (i.e. other than Individuals, HUF, NRI etc.) and Custodians are required to log on thee-voting system of<br>ILIP Lat https://instavote.linkintime.co.in and register the **tutional shareholders:**<br>
cutional shareholders (i.e. other than Individuals, HUF, NRI etc.) and Custodians are required to log on the e-voting syst<br>
catare https://instavote.linkintime.co.in and register themselves as **'C** ISINUADIo and Share Dioter Uniform whole and chird Capital Capital Capital Capital Capital Capital Capital Capital Capital Capital Capital Capital Capital Capital Capital Capital Capital Capital Capital Capital Capital Cap

## **password:**

- o Clickon**'Login'**under**'SHAREHOLDER'**tabandfurtherClick**'forgotpassword?'**
- **'Submit'.**
- 

The state and Tequilage of the dividual Share holders holding securities in physical mode 8 evoting service Provider is LINKINTIME, have forgotten the netc.<br>
Individual Share holders holding securities in Physical mode 8 e Individual Share holders holding securities in Physical r<br>
password:<br>
Clickon'Login'under'SHAREHOLDER'taband<br>
Clickon'Login'under'SHAREHOLDER'taband<br>
Clickon'Login'under'SHAREHOLDER'taband<br>
Clickon'Login'under'SHAREHOLDER' manuvaual sine industry industry and the relation (CAPTCHA) Code and Click on<br>
Password:<br>
Click on 'Login' under' SHAREHOLDER' tabandfurther Click 'forgotpassword?'<br>
Click on "Submit".<br>
There User User User User User User o<br>
• In case shareholders/ members is having valid email address, Password will be sent to his/ her registerec<br>
• Shareholders/ members can set the password of his/her choice by providing the information a<br>
Security Quest It is strongly recomment is having validential address, Password will be sent to his/herregistered e- mail address.<br>
Interholders/members can set the password of his/her choice by providing the information about the partic narenoiders/ members is naving valid<br>
Iders/ members can set the passwordshould contain minimum 8 c<br>
sword should contain minimum 8 c<br>
and at least one capital letter.<br> **IShare holders holding-securities**<br>
I**Share holders** 

reholders/ members can set the password of his/her choice by providing the information about the particulars of the<br>rity Questionand Answer, PAN,DOB/,Bank Account Number (lastfour digits) etc. as mentioned above.<br>For passw uestion and Answer, PAN, DOB/DOI, Bank Account Number<br>sword should contain minimum 8 characters, at least on<br>and at least one capital letter.<br>**IShare holders holding-securities in demat mode with**<br>ders/ members who are una e password should contain minimum 8 characters, at least one special character (@!#5&\*), at least one numeral, at least one<br>bet and at least one capital letter.<br> **idual Share holders holding-securities in demat mode with N** and at least one capital letter.<br> **IShare holders holding-securities in demat mode with N**<br>
Iders/ members who are unable to retrieve User ID/ Passwor<br>
ailable at above mentioned depository/depository partic<br>
It is strongl Individual Share holders holding-securities in demat mode with NSDL/CDSL have forgotte<br>
• Shareholders/ members who are unable to retrieve User ID/ Password are advised to use For<br>
potion available at above mentioned depos

- 
- 
- 

■In case shareholders/ member s holding securities in demat mode have any technical issues related to login through<br>In case shareholders/ members holding shares in physical form, the details can be used only for voting on

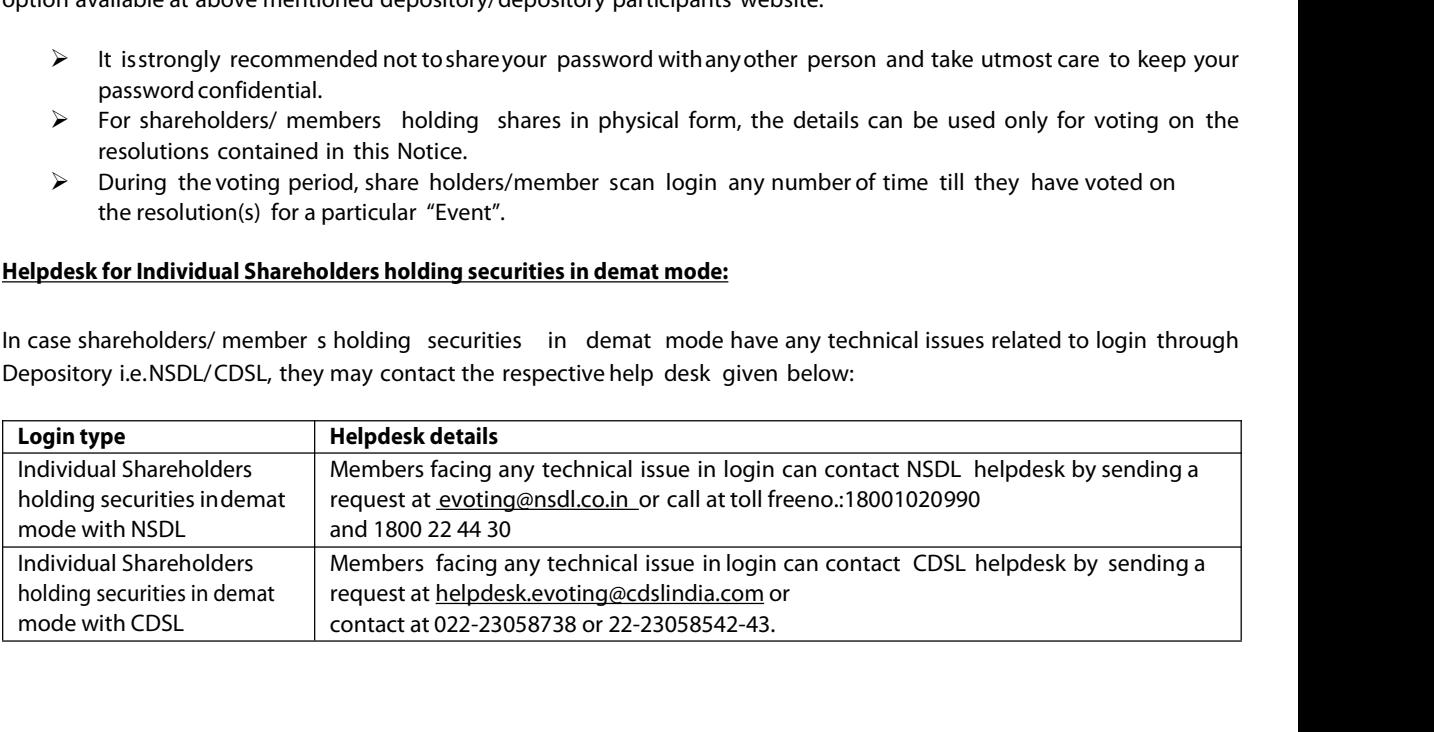

# **Helpdesk for Individual Shareholders holding securities in physical mode/ Institutional shareholders & evoting service Provider is LINKINTIME.**

**Helpdeskfor Individual Shareholders holding securities in physical mode/ Institutional shareholders & evoting service Provider is<br>LINKINTIME.**<br>In case shareholders/ members holding securities in physical mode/ Institutio **Helpdesk for Individual Shareholders holding securities in physical mode/ Institutional shareholders & evoting service Provider is<br>INKINTIME.<br>In case shareholders/ members holding securities in physical mode/ Institutiona Helpdesk for Individual Shareholders holding securities in physical mode/ Institutional shareholders & evoting service<br>INKINTIME.**<br>In case shareholders/ members holding securities in physical mode/ Institutional sharehold **Helpdesk for Individual Shareholders holding secur<br>LINKINTIME.**<br>In case shareholders/members holding securities in p<br>may refer the **Frequently Asked Questions ('FAQs**<br>under **Help** section or send an email to enotices@link **Helpdesk for Individual Shareholders holding securities in physic<br>
LINKINTIME.**<br>
In case shareholders/ members holding securities in physical mode<br>
may refer the **Frequently Asked Questions ('FAQs')** and **InstaV**<br>
under **FRACE ATTENTION OF SHAREHOLDERS**<br> **FINKINTIME.**<br>
In case shareholders/members holding securities in physical mode/1<br>
may refer the **Frequently Asked Questions ('FAQs')** and **InstaVot**<br>
under **Help** section or send an emai

**LINKINTIME.**<br>In case shareholders/members holding securities in physical mode/Institutional shareholders have any queries regarding e-voting, they<br>may refer the **Frequently Asked Questions ('FAQs')** and **InstaVote e-Votin** ase shareholders/members holding securities in physical mode/Institutional shareholders have any queries regarding e-voting, they<br>y refer the **Frequently Asked Questions ('FAQs')** and **InstaVote e-Voting manual** available ase shareholders/members holding securities in physical mode/ Institutional shareholders have any queries regarding e-voting, they<br>y refer the **Frequently Asked Questions ('FAQs')** and **InstaVote e-Voting manual** available y refer the **Frequently Asked Questions ('FAQs'**) and **InstaVote e-Voting manual** available at https://instavote.linkintime.co.in,<br>ter **Help** section or send an email to enotices@linkintime.co.in or contact on: - Tel: 022 der **Help** section or send an email to enotices@linkintime.co.in or contact on: - Tel: 022 –4918 6000.<br> **kalote Support Desk**<br> **k Intime India Private Limited**<br> **RATTENTION OF SHAREHOLDERS**<br>
Those Members, who hold shares **taVote Support Desk**<br>**RATTENTION OF SHAREHOLDERS**<br>Those Members, who hold shares in physical form or who have not registered their email address with the Company and<br>who wish to participate in the 5<sup>1%</sup> AGM or cast their **RATTENTION OF SHAREHOLDERS**<br>Those Members, who hold shares in physical form or who have not registered their email address with the Company and<br>who wish to participate in the 51<sup>\*</sup> AGM or cast their vote through remote e-**RATTENTION OF SHAREHOLDERS**<br>Those Members, who hold shares in physical form or who have not registered their email address with the Company and<br>who wish to participate in the 51<sup>#</sup> AGM or cast their vote through remote e-Those Members, who hold shares in physical form or who have not registered their email address with the Company and<br>who wish to participate in the 51<sup>st</sup> AGM or cast their vote through remote e-Voting or through the e-Voti who wish to participate in the 51<sup>ss</sup> AGM or cast their vote through remote e-Voting or through the e-Voting system during the meeting, may obtain the login ID and password by sending scanned copy of (i) a signed request l

the meeting, may obtain the login ID and password by sending scanned copy of (i) a signed request letter mentioning the<br>name, folio number and complete address; and (ii) self attested scanned copy of the PAN Card and any d Driving Licence, Bank Statement, Election Card, Passport, Aadhar Card) in support of the address of the Member as<br>registered with the Company; to the email address of the Company **investorcare@nalwasons.com**.<br>In case share registered with the Company; to the email address of the Company **investorcare@nalwasons.com**.<br>In case shares are held in demat mode, Members may obtain the login ID and password by sending scanned copy of (i) a<br>signed req In case shares are held in demat mode, Members may obtain the login ID and password by sending scanned copy of (i) a<br>signed request letter mentioning your name, DP ID-Client ID (16 digit DP ID + Client ID or 16 digit benef

- 
- In case shares are held in demat mode, Members may obtain the login ID and password by sending scanned copy of (i) a<br>signed request letter mentioning your name, DP ID-Client ID (16 digit DP ID + Client ID or 16 digit benef attested scanned copy of client master or Consolidated Demat Account statement; and (iii) self attested scanned copy of<br>the PAN Card, to the email address of the Company **investorcare@nalwasons.com**<br>2. Members are requeste the PAN Card, to the email address of the Company **investorcare@nalwasons.com**<br>2. Members are requested to immediately notify to the Registrar any change in their address, in respect of equity shares held in<br>2. The Securit

- 
- 
- 
- 
- 
- Register/update Specimen Signature in Form ISR-2, duly attested by the Bank Passbook / Statement reflecting<br>
Registrate Specimen Signature in Form ISR-1;<br>
Accordingly, the shareholders of the Company holding shares in phys men, KYC, Bank details, Nomination details and specimen signature by all share holding share in physical form.<br>
PAN, KYC, Bank details, Nomination details and specimen signature by all share holders holding share in physic Fungity, the shareholders of the Company holding shares in physocordingly, the shareholders of the Company holding shares in physocountents/information to the Registrar and Share Transfer Agent ("RTA Update valid PAN and K

Columy, it e Sirainoues of the Company ioloning states in physical folm are requested to submit the following<br>documents/information to the Registrar and Share Transfer Agent ("RTA") of the Company:<br>Update valid PAN and KYC unculmination of the registration of the comparing.<br>Update valid PAN and KYC details in Form ISR-1;<br>Nomination details in Form SH-13 or submit declaration to 'Opt-out' in Form ISR-3;<br>Submit Form SH-14 to change nomination Opuate valid PRIN and NTC declain in Offit Insect);<br>Nomination details in Form SH-13 or submit declaration to 'Opt-out' in Form ISR-3;<br>Submit Form SH-14 to change nomination details;<br>Contact details including Postal addres Nomination details in Form SH-13 or submit declaration to Opt-out in Form ISK-3;<br>Submit Form SH-14 to change nomination details;<br>Contact details including Postal address with PIN code, Mobile Number, E-mail address;<br>Bank A

shareholder(s)/ claimant(s) are requested to submit duly filled up Form ISR-4 along with the documents /details specified<br>therein for processing any requests pertaining to the abovementioned services requests to the Regist shareholder(s)/ claimant(s) are requested to submit duly filled up Form ISR-4 along with the documents /details spec<br>therein for processing any requests pertaining to the abovementioned services requests to the Registrar.<br>

shareholder(s)/ claimant(s) are requested to submit duly filled up Form ISR-4 along with the documents /details specified<br>therein for processing any requests pertaining to the abovementioned services requests to the Regist shareholder(s)/ claimant(s) are requested to submit duly filled up Form ISR-4 along with the documents /details specified<br>therein for processing any requests pertaining to the abovementioned services requests to the Regist shareholder(s)/ claimant(s) are requested to submit duly filled up Form ISR-4 along with the documents /details specified<br>therein for processing any requests pertaining to the abovementioned services requests to the Regist shareholder(s)/claimant(s) are requested to submit duly filled up Form ISR-4 along with the documents /details specified<br>therein for processing any requests pertaining to the abovementioned services requests to the Regist shareholder(s)/claimant(s) are requested to submit duly filled up Form ISR-4 along with the documents /details specified<br>therein for processing any requests pertaining to the abovementioned services requests to the Registr Shareholders are requested to kindly update respective Email Id and Mobile No. with Registrar of the Company for records<br>as well as for receiving communications by electronic means. The shareholders are requested to conver as well as for receiving communications by electronic means. The shareholders are requested to convert their shareholding<br>in Dematerialised Form to eliminate the risk associated with the physical share certificate includin

www.nalwasons.com Dematerialised Form to eliminate the risk associated with the physicane<br>
relevant forms for the aforementioned submissions are a<br>
<u>ww.nalwasons.com</u><br>
re shareholders are advised to provide the duly filled-in and signe<br>
reg

Registrar. **purpose of redressing the complaints of the investors of the shareholders** are advised to provide the duly filled-in and signed egistrar.<br> **purare requested to ignore this communication if you have already updation**<br> **The** 

- 
- The relevant forms for the aforementioned submissions are available at the website of the Company at :<br>
<u>www.nalwasons.com</u><br>
The shareholders are advised to provide the duly filled-in and signed documents along with the re The shareholders are advised to provide the duly filled-in and signed documents along with the related proofs to the<br>Registrar.<br>You are requested to ignore this communication if you have already updated/submitted the afore Frame-Holders are advised to<br>gistrar.<br>Du are requested to ignore this c<br>The Company's equity shares are<br>to get the shares dematerialised<br>**The Company has created an<br>purpose of redressing the com**<br>Members should quote their
- 
- *Youare requested to ignore this communication if you have already updated/submitted the aforesaid information.*<br>4. The Company's equity shares are compulsorily traded in dematerialised form by all investors Shareholders of an enterpresisted to typiote tris communication in you have anteady updated submitted the aloresaid miorination.<br>The Company's equity shares are compulsorily traded in dematerialised form by all investors Shareholders a The Company's equity shares are compulsorily traded in dematerialised form by all investors Shareholders are requested<br>to get the shares dematerialised in their own interest.<br>The Company has created an Email Id. 'investorc to get the shares dematerialised in their own interest.<br>The Company has created an Email Id. 'investorcare@nalwasons.com', which is being used exclusively for the<br>purpose of redressing the complaints of the investors.<br>Memb The **Company has created an Email Id. 'investorcare@nalwasons.com', which is being used exclusively for the purpose of redressing the complaints of the investors.<br>
Members should quote their Folio No. / DP Id-Client Id, em Example 12. The Scrutinizer shall after the Conclusion of e-Voting at the subsidiaries are available at the website of the Company at their communications.<br>
The annual accounts and other related documents of the subsidiar** Firence of the votes cast through remoted the voting and shall and the voting displanes to perform the shall published their communications.<br>The annual accounts and other related documents of the subsidiaries are available
- Members should quote their Folio No. / DP Id-Client Id, email addresses, telephone / fax numbers to get a prompt reply to<br>their communications.<br>The annual accounts and other related documents of the subsidiaries are availa their communications.<br>The annual accounts and other related documents of the subsidiaries are available at the website of the Company at<br><u>www.nalwasons.com</u> and will be made available to any member of the Company who may b The annual accounts and other related documents of the subsidiaries are available at the website of the Company at www.nalwasons.com and will be made available to any member of the Company who may be interested in obtainin www.nalwasons.com and will be made<br>same. The consolidated financial statem<br>The annual accounts of the subsidiary c<br>registered office of the Company and re<br>The Scrutinizer shall after the conclus<br>thereafter unblock the vote The annual accounts of the subsidiary companies would be open and accessible for inspection by shareholder / investor at registered office of the Company and registered office of the subsidiary companies on any working day registeredoffice of the Company and registered office of the subsidiary companies on any working day exceptholidays.<br>The Scrutinizer shall after the conclusion of e-Voting at the 51<sup>%</sup> AGM, first download the votes cast a The Scrutinizer shall after the conclusion of e-Voting at the 51<sup>ª</sup> AGM, first download the votes cast at the AGM and<br>thereafter unblock the votes cast through remote e-Voting and shall make a consolidated scrutinizer's re The Scrutinizer shall after the conclusion of e-Voting at the 51<sup>st</sup> AGM, first download the votes cast at the Athereafter unblock the votes cast through remote e-Voting and shall make a consolidated scrutinizer's report o
-